# **Dateiformate**

## **- Tipps und Anforderungen zur Datenerstellung -**

### **Bitte beachten:**

Sollten Ihre Druckdaten nicht unseren Anforderungen entsprechen, kann sich die Produktions- und Lieferzeit, um den Zeitraum bis zur Anlieferung neuer Daten, verlängern bzw. verschieben!

## **1. Auflösung**

Um Qualitätsverluste zu vermeiden, sollten Ihre Daten (bis auf die unten aufgeführten Ausnahmen) mit mind. 300 dpi bei Originalgröße angelegt sein.

Im Dokument integrierte Logos, Texte und Grafiken müssen entweder als Vektorgrafik oder als Bitmap-Grafik/Pixel-Bild mit mind. 300 dpi eingebettet sein, da diese bei der Produktion sonst pixelig oder unscharf werden.

Das "Hochrechnen" von Bildern (Extrapolieren) sollte vermieden werden, da es nur in den wenigsten Fällen zu besseren Ergebnissen bei der Ausgabe Ihrer Druckdaten führt.

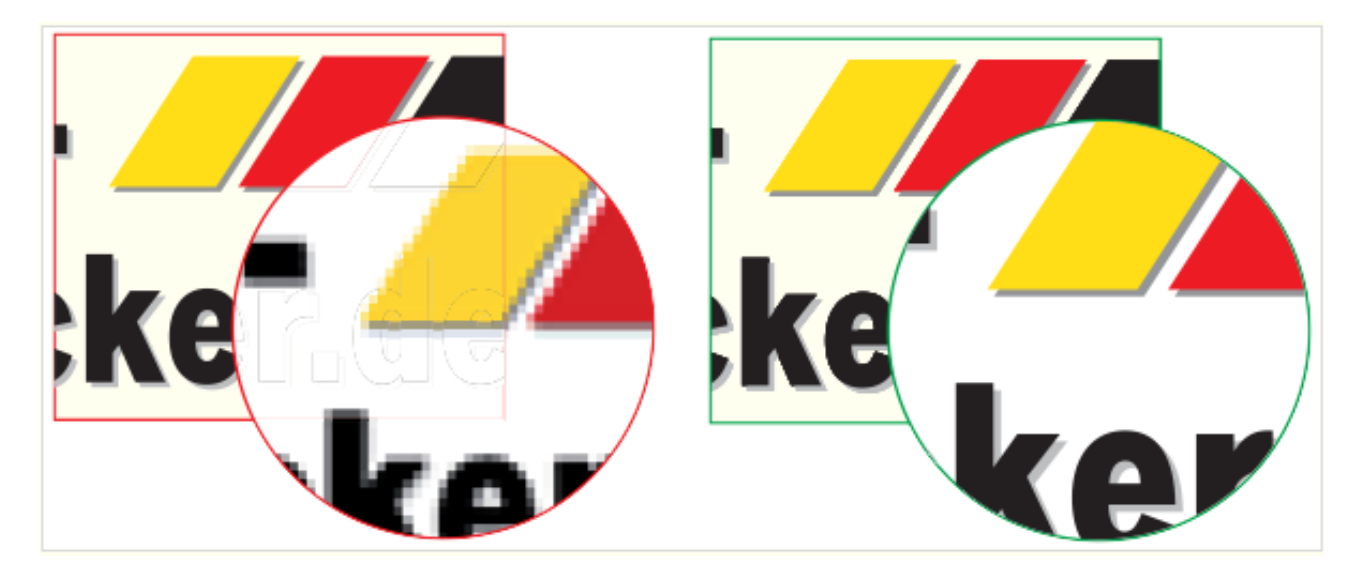

#### **Zusammenfassung**

- Gültig für alle Produkte: Auflösung mindestens 300 dpi (ausgehend von der Originalbildgröße).

- Plakate: Auflösung mindestens 200 dpi (ausgehend von der Originalbildgröße).

- Werbesysteme: Auflösung mindestens 120 dpi (ausgehend von der Originalbildgröße).

 (gilt nur für Displays, Banner, Flaggen, Plots, Figurenaufsteller, PVC-Plane, Spannrahmen, Tischflaggen.)

## **2. Beschnitt**

Sofern von uns nicht anders angegeben halten Sie bei Flyern, Broschüren, Aufklebern einen umlaufenden Beschnittrand von 2 mm ein.

#### **a) Mit Datencheck**

Bei der Bestell-Option "mit Datencheck" wird überprüft ob ausreichend Beschnitt angelegt ist. Falls erforderlich werden Sie von uns benachrichtigt.

#### **b) Ohne Datencheck**

Wird das Produkt "ohne Datencheck" bestellt, produzieren wir automatisch ohne vorherige Prüfung.

Daten ohne Beschnitt oder mit weißer Beschnittzugabe werden – sofern möglich – automatisch angepasst.

Eine Änderung des Layouts (z.B. Skalierung oder Verzerrung) können wir dabei nicht ausschließen.

### **Allgemeine Hinweise:**

a) Der Beschnitt dient als Spielraum für Schneidedifferenzen in der Produktion.

b) Papier ist ein Naturwerkstoff, der durch Umwelteinflüsse wie Temperatur und Feuchtigkeit gewissen Schwankungen unterliegt.

Beim Endbeschneiden kann es daher zu Abweichungen von bis zu einem Millimeter kommen. Bitte beachten Sie, dass sich diese Schneidedifferenzen auch auf Falzprodukte und deren Falzung auswirken können.

c) Wir empfehlen, wichtige Informationen und Schriften auf dem Druckbild, die nicht angeschnitten werden dürfen, mindestens 4 mm vom Endformatrand entfernt zu platzieren.

d) Beim Erstellen einer PDF-Datei haben Sie in professionellen Layoutprogrammen die Möglichkeit, verschiedene Marken und Hilfszeichen mit auszugeben. Wenn möglich, erstellen Sie Ihre Daten ohne Marken und Hilfszeichen.

Sollte es sich aus programmtechnischen Gründen nicht vermeiden lassen, Marken oder Hilfszeichen mit auszugeben, bitten wir Sie, nur Schneidemarken einzustellen.

#### **Zusammenfassung:**

- Berücksichtigen Sie Schneidetoleranzen von bis zu 1 mm.

- Erstellen Sie Ihre Daten ohne Marken und Hilfszeichen.
- Platzieren Sie Schriften und wichtige Informationen wie Logos, Adressen, Texte o.ä., mit mind. 4 mm Randabstand.
- Bitte keinen Beschnitt bei Planen, Tafeln, Fahnen vorsehen.

### **Falls Sie sich nicht sicher sind, kontaktieren Sie uns, wir helfen Ihnen gerne weiter!**

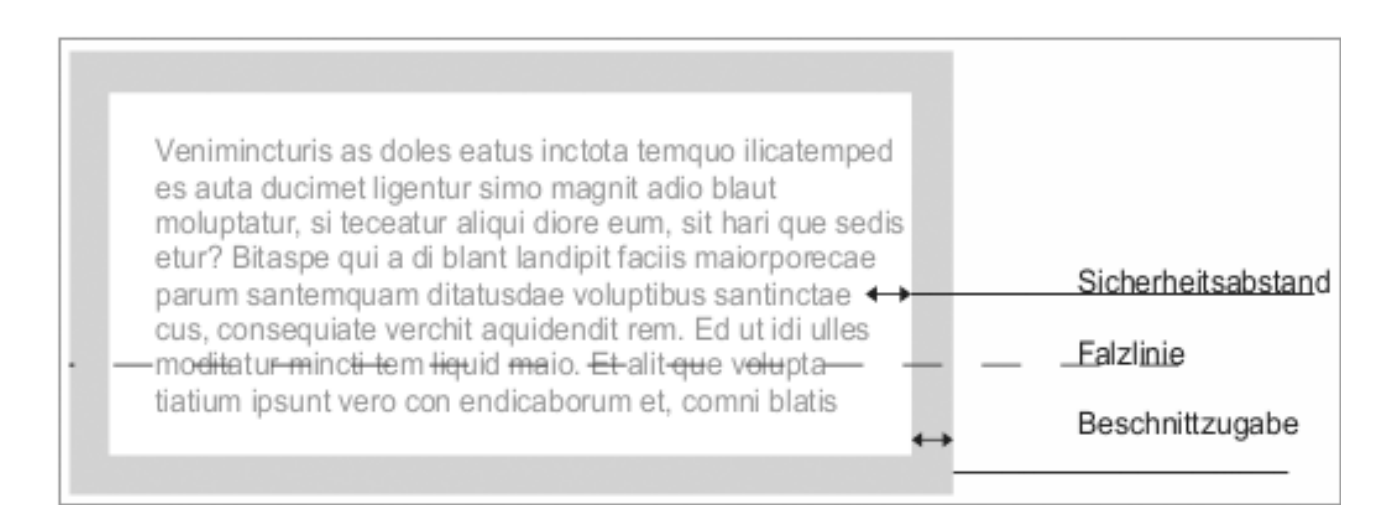

## **3. Akzeptierte Dateiformate**

### **3.1 PDF-Dateien**

Das PDF (Portable Document Format, entwickelt von Adobe®) ist inzwischen ein weltweiter Standard u.a. zum Austausch von Druckdaten.

Sollten Sie Vektordaten verarbeiten, so kann dies von uns nur mit PDF-Dateien geschehen. (Eine Ausnahme sind Bitmap-Daten aus Photoshop, siehe Abschnitt 3.6) Alle Schriften und Grafiken müssen dabei in die PDF-Datei eingebunden werden!

Weiterführende Informationen zu PDF finden Sie hier:

**[http://de.wikipedia.org/wiki/Portable\\_Document\\_Format](http://de.wikipedia.org/wiki/Portable_Document_Format)**

### **3.2 TIFF-Dateien**

Das "Tagged Image File Format" (TIFF oder auch kurz TIF) ist ein Dateiformat zur Speicherung von Bilddaten. Das TIFF-Format wurde für gescannte Rastergrafiken für die Farbseparation entwickelt.

Sollten Sie Ihre Druckdaten als TIFF erstellen, beachten Sie bitte folgende Punkte:

a) Bei Mehrseitigen TIFF-Dateien wird nur die erste Seite verwendet, die restlichen Seiten können nicht verarbeitet werden!

b) Alle Ebenen müssen auf eine Ebene reduziert werden.

c) Eventuelle Alpha-Kanäle werden verworfen.

d) Alternativ können Sie für die Komprimierung auch JPEG mit maximaler Qualität wählen.

Weiterführende Informationen zum JPEG-Format finden Sie hier:

**[http://de.wikipedia.org/wiki/Tagged\\_Image\\_File\\_Format](http://de.wikipedia.org/wiki/Tagged_Image_File_Format)**

### **3.3 JPEG/JPG-Dateien**

Bitte achten Sie beim Speichern oder Exportieren von JPEG-Dateien auf die Ausgabequalität. Stellen Sie die maximale Qualitätsstufe (große Datei) bzw. die niedrigste Kompressionsrate ein, damit eine qualitativ hochwertige Ausgabe Ihrer Daten im Druck möglich ist. Die Standard-Einstellung für die Format-Option ist "Baseline".

### **Zusammenfassung:**

- Maximale Qualitätsstufe wählen.
- Minimale Kompressionsrate wählen.

- Format-Option Baseline (Standard) wählen.

Weiterführende Informationen zum JPEG-Format finden Sie hier:

**<http://de.wikipedia.org/wiki/JPEG>**

### **3.4 ZIP-Dateien und andere komprimierte Daten**

Das **ZIP-Format** für komprimierte Archive hat sich seit langem als Standard auf allen Betriebssystemen wie Macintosh, Windows und Linux durchgesetzt, weswegen wir dieses Format auch **bevorzugen**.

Bitte achten Sie darauf, dass bei der Erstellung des Archives **kein Passwort** vergeben wurde, da wir die Daten sonst nicht dekomprimieren können.

Außer ZIP-Dateien können wir auch folgende Formate verarbeiten:

- Tar (Tape archive)
- tbz (Tar.bz2)
- Gzip (GNU zip)
- Bzip2
- 7z
- RAR (Roshal Archive)
- sitx (Stuffit-Archiv für Mac OS X)
- DMG (Macintosh Disk Image)

- ISO (Komprimiertes Format von Datenträgern wie CD, DVD, Festplatte, USB-Stick)

Achtung: SIT-Dateien (Stuffit-Archiv für Mac OS 7 bis 9) können von uns nicht bearbeitet werden!

### **Zusammenfassung:**

- Nach Möglichkeit komprierte Daten als ZIP-Archiv anliefern.
- Keine SIT-StuffIt-Dateien anliefern.
- Dateien nicht mit Passwortschutz speichern.

### **3.5 Offene Satzdateien**

### **Als druckfertige Daten werden ausschließlich PDF-, TIFF-, EPS-, oder JPEG-Daten anerkannt.**

Offene Satzdaten oder Dateien aus Office-Programmen müssen von uns überarbeitet werden, was mit Mehrkosten verbunden ist.

#### **Zusammenfassung:**

- Keine offenen Satzdateien aus Quark Xpress, InDesign, Illustrator (außer EPS), Freehand, CorelDraw, PageMaker, FrameMaker, Scribus, Ragtime etc.
- Keine Dateien aus Office-Programmen, z.B. Word, Excel, PowerPoint, OpenOffice, LibreOffice, Apple iWork (Pages, Numbers, Keynote)
- Bitte konvertieren Sie Ihre Daten in eines der folgenden Formate: PDF, TIFF, EPS oder JPEG

### **3.6 Photoshop-Dateien / PSD**

Eigentlich wäre die Verarbeitung von nativen Photoshop-Dateien kein Problem.

Allerdings können native Photoshop-Dateien häufig Probleme im Press-Workflow verursachen. Außerdem benötigen diese Daten wegen ihrer

Bearbeitungsfunktionen wie z.B. Ebenen, Pfade und Masken wesentlich mehr Speicherplatz als z.B. JPEG-Dateien. Speichern Sie deshalb bitte

Photoshop-Daten als JPEG oder TIFF ab. Darüber hinaus werden dadurch versehentliche Änderungen oder Schriftersetzungen bei der Verarbeitung ausgeschlossen. Zusammenfassung:

- Eine Verarbeitung von nativen Photoshop-Dateien (PSD) ist zwar technisch möglich aber von uns nicht erwünscht.
- Bitte konvertieren Sie diese daher in eine TIFF- oder JPEG-Datei.
- Bitte nicht als PDF-Datei exportieren!
- Alpha-Kanäle müssen bei der Ausgabe reduziert werden.

## **4. Dateibezeichnungen**

### **4.1 Namenskonventionen**

Verwenden Sie eindeutige Dateinamen, um uns z. B. Vorder- und Rückseite oder Seitennummer XY zu verdeutlichen.

Bei mehrseitigen Dokumenten gilt:

Seite 1 = Vorderseite/Außenseite/Front/Recto

Seite 2 = Rückseite/Innenseite/Back/Verso

Wenn Sie das gleiche Motiv beidseitig gedruckt haben möchten, kennzeichnen Sie dies bitte entsprechend im Dateinamen.

Falls keine eindeutige Kennzeichnung vorliegt, wird Ihr Motiv auch bei 4/4-farbige Bestellung einseitig bedruckt.

### **4.2 Broschüren & Kataloge**

Für die Benennung von Broschüren gilt zusätzlich zu den Dateinamenskonventionen: Sollten Sie uns einzelne Dateien für jede Seite senden, bitte benennen Sie diese wie folgt, z. B.: "Broschuere\_01.pdf", "Broschuere\_02.pdf", usw.

Der Katalogumschlag sollte fertig ausgeschossen in U1 (Umschlagseite 1 oder Titel) und U4 (Umschlagseite 4 bzw. letzte Außenseite) benannt werden.

## **5. Maximaler Farbauftrag**

Der maximale Gesamtfarbauftrag errechnet sich aus der Summe der einzelnen Farbkanäle:

#### Farbauftrag =  $C + M + Y + K$ Beispiel anhand einer dunkelbraunen Fläche mit folgenden Werten: 80 % Cyan, 100 % Magenta, 100 % Yellow und 50 % Schwarz.

Daraus ergibt sich der Gesamtfarbauftrag wie folgt: 80 % C + 100 % M + 100 % Y + 50 % K = 330 %

Produktionstechnisch ist ein maximaler Gesamtfarbauftrag von 330 % ("ISO Coated v2", bei gestrichenen Papieren) möglich. Für ungestrichene Papiere ("ISO-Uncoated") liegt die Grenze bei max. 300 %.

Sie sind auf der sicheren Seite, wenn Sie sowohl für gestrichene als auch für ungestrichene Papiere max. 300 % verwenden. Bei der Blitz- und Expressoption sollten Sie im Idealfall sogar auf maximal 260 % Gesamt-Farbauftrag reduzieren, da durch kürzere Trocknungszeiten ein Ablegen der Farbe auf den nächsten Bogen nicht auszuschließen ist.

### **Zusammenfassung:**

- Ein Farbauftrag von 300 % sollte nicht überschritten werden.

- Auf verschiedenen Papiersorten (Offset-, Bilderdruckpapier) können gleiche Farbwerte unterschiedlich wiedergegeben werden.

### **6. Farbmodus und Farbraum**

Ihre Druckdaten sollten im Farbmodus **CMYK** angelegt sein, dieser bildet die technische Grundlage für den modernen Vierfarbdruck.

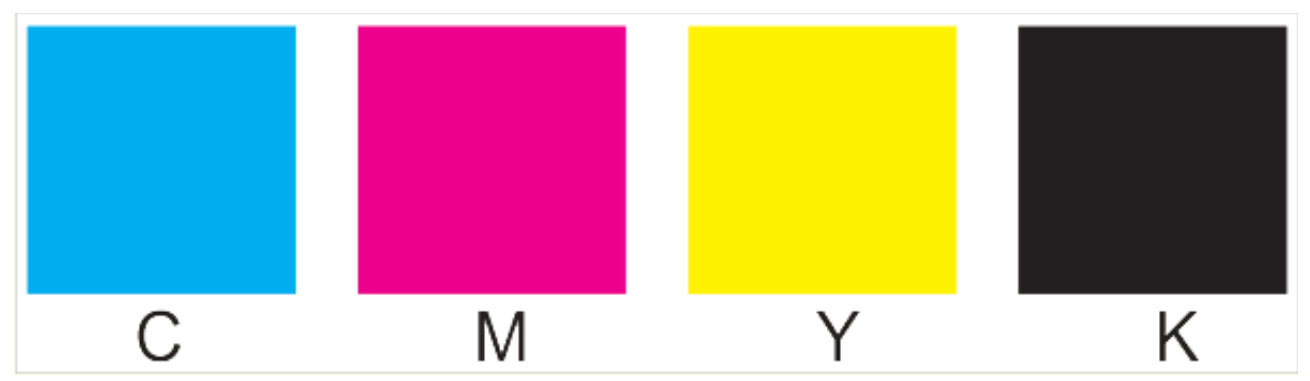

RGB-Daten sowie Sonderfarben werden daher bei 4-farbiger Bestellung automatisch konvertiert. Da sowohl viele RGB- als auch Sonderfarben außerhalb dieses Farbraums liegen, der im standardisierten Digitaldruck reproduziert werden kann, sind bei dieser Konvertierung Farbverschiebungen sehr wahrscheinlich. Durch die Farbumwandlung wird dem ursprünglichen Farbwert eine ähnliche, aber nicht unbedingt identische, neue Farbe zugewiesen. Beispiel: Ein ganz bestimmtes RGB-Rot kann in CMYK fast schon orange aussehen.

### **6.1 Monitordarstellung**

Auf einem Computermonitor erfolgt die Darstellung im RGB-Modus. Da jeder Bildschirm anders verarbeitet und eingestellt ist, variiert die Darstellung von Farben von Monitor zu Monitor. Zum Teil neigen viele Monitore auch zur Farbstichigkeit (z.B. gelb oder blau). Was auf dem Monitor zu sehen ist, muss also nicht unbedingt dem späteren Druckergebnis entsprechen.

### **6.2 Papier**

Jeder Bedruckstoff hat eine andere Farbgebung. Hinzu kommt, dass Farben bei Tageslicht anders aussehen als bei künstlicher Beleuchtung.

Dennoch können leichte Schwankungen selbst innerhalb der Produktion des gleichen Materials beim selben Hersteller auftreten.

Die Materialfarbe beeinflusst letztendlich auch wiederum die Farbgebung des bedruckten Produkts.

### **6.3 Sonderfarben**

- Sonderfarben sind im digitalem Großformatdruck nicht möglich!
- RGB-Daten und Sonderfarben werden automatisch konvertiert.
- Abweichende angehängte oder eingebettete Farb-Profile werden bei der Ausgabe **[perzeptiv](http://de.wikipedia.org/wiki/Rendering_intent)** mit dem jeweiligen Zielprofil verrechnet.
- Die Monitordarstellung von Farben kann vom Druckergebnis abweichen.
- Auf verschiedenen Materialien können gleiche Farbwerte unterschiedlich wiedergegeben werden.

Weiterführende Informationen zum Thema Farbmodus, Farbraum, Farbmanagement finden Sie hier:

**<http://de.wikipedia.org/wiki/Farbmanagement>**

### **7. Kommentar- und Formularfelder**

Kommentar- und Formularfelder in PDF-Dateien sind Elemente, die ausschließlich zum Ausfüllen von elektronischen Formularen oder zum Kommunizieren in einem PDF-Korrektur-Workflow zu verwenden sind.

Sollte Ihr Dokument solche Felder enthalten in denen wichtige Informationen wie Texte oder Bilder vorhanden sind, müssen Sie diese vor der Übergabe der Daten an uns entfernen oder konvertieren.

### **8. Konturschnitt, Fräskontur**

Für den individuellen Konturschnitt wird eine Schnitt-/Fräskontur benötigt. Diese legen Sie in einem Vektorprogramm Ihrer Wahl (wir empfehlen Adobe @ Illustrator) auf dem fertigen Layout an. Die Linie muss ein geschlossener Pfad sein, in einer deutlich sichtbaren Schmuck-/Volltonfarbe. Dieser Farbe geben Sie den Namen "CutContur". Die Kontur wird nicht gedruckt, sie dient nur dem Zuschnitt. Achten Sie bitte darauf, dass die Linie möglichst wenig Knotenpunkte besitzt, außerdem sind filigrane Motive und spitz zulaufende Kanten zu vermeiden, der kleinstmögliche Eckenradius beträgt 4 mm.

Wichtige Texte und Elemente sollten nicht zu knapp an der Schnittkontur stehen (mind. 3 mm Abstand), um ein An- bzw. Abschneiden zu vermeiden. Außerdem sind 2 mm Beschnittzugabe anzulegen.

**Wir benötigen das Layout inkl. Kontur (als Pfad/Kurve) im PDF-Format, bitte übermitteln Sie uns kein JPG, TIFF o.ä.**

#### **Zusammenfassung:**

- Die Fräskontur muss ein geschlossener Vektor-Pfad sein.
- Schnittkonturen als Schmuckfarbe (Volltonfarbe) anlegen.
- Der Name der Schmuckfarbe muss "CutContur" lauten.
- Kontur mit möglichst wenig Knotenpunkten anlegen.
- Die Kontur wird nicht gedruckt.
- Keine spitz zulaufenden Kanten zeichnen (Radius mind. 4mm).
- Keine filigranen Motive verwenden.
- Der Konturschnitt kann 1-2 mm abweichen.

## **9. Linienstärke**

Bitte achten Sie bei Ihrem Layout darauf, Linien (und auch Schriften) nicht zu dünn anzulegen. Linien oder Schriften in hellen Farbtönen können aufgrund des Druckrasters im Druck unterbrochen, unruhig oder gerissen erscheinen.

Eine Linie, die mit einer Stärke von nur 0,1 mm und weniger als 100% in einer der Grundfarben (CMYK) angelegt ist, kann dann im Druck, je nach Winkelung/Anordnung, nicht mehr deutlich zu sehen sein.

Am Monitor sind diese Linien – beim Vergrößern der Ansicht – durchaus noch gut zu erkennen. Beim Druck sind - aufgrund oben genannter Rasterung - derart dünne Linien aber nicht mehr sauber realisierbar.

#### **Zusammenfassung:**

- Positive Linien (dunkle Linie auf hellem Hintergrund) mit Mindeststärke 0,25 pt (0,09 mm) anlegen
- Negative Linien (helle Linie auf dunklem Hintergrund) mit Mindeststärke 0,5 pt (0,18 mm) anlegen

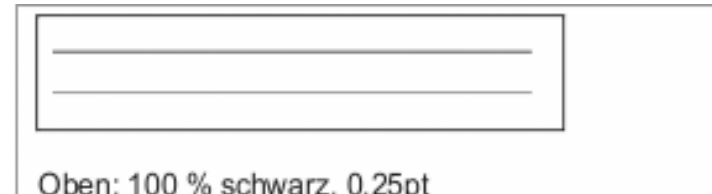

Unten: 50 % schwarz, 0.1pt

Oben: 100 % weiß, 0,5pt Unten: 100 % weiß. 0.25pt

## **10. Überprüfung & Korrektur Ihrer Inhalte**

Bitte überprüfen Sie **vor** der Datenanlieferung unbedingt …

- Rechtschreibung,
- Grammatik,
- Sachliche Richtigkeit Ihrer Textinhalte,
- Satztechnische Details Ihrer Layouts, wie Spalten, Umbrüche, Einzüge, Silbentrennungen etc.

**Angelieferte Druckdaten werden von uns nicht auf Fehler in den oben genannten Punkten überprüft bzw. auch nicht korrigiert! Wir bitten hierfür um Verständnis.** 

### **11. Wie erstelle ich eine PDF-Datei?**

Es gibt verschiedene Wege eine PDF-Datei zu erstellen. Hier erhalten Sie einen kurzen Überblick über die Rahmenbedingungen zum Erstellen von PDF-Dateien.

### **11.1 PDF-Versionen**

Halten Sie sich bitte bei der PDF-Erstellung an unsere Daten- bzw. Softwareanforderungen (siehe auch Abschnitt 12), um fehlerhafte oder ungewollte Druckergebnisse zu vermeiden.

#### **11.1.1 Allgemeines**

Bitte vergessen Sie bei der Erstellung einer PDF-Datei nicht, unserer Datenanforderungen zu beachten:

- 
- Auflösung mindestens 300 dpi<br>- Vollständige Schrifteinbettung oder Umwandlung in Pfade / Kurven!

### **11.1.2 Wege zur PDF Datei**

- Direkter PDF-Export im Datei-Menü, z.B. aus professionellen Layoutprogrammen wie Adobe® InDesign, Illustrator, Quark Xpress etc.
- PostScript-Datei Option aus einem professionellen Layout-Programm (Postscriptdatei .ps -> PDF)
- Druck oder Export einer \*.ps-Datei über den AdobePDF-Druckertreiber Acrobat Distiller)
- Konvertierung der .ps-Datei mit dem Acrobat Distiller mit hoher Druckausgabequalität in ein PDF. Durch die Konvertierung werden drucktechnische Standards überprüft und die PDF-Datei nur bei Erfolg ausgegeben. Der etwas umständlichere aber immer noch beste Weg.

### - PDF über Zusatzprogramme

 Verwenden Sie für die Erstellung von PDF-Dateien möglichst keine Shareware oder Freeware-Programme, da diese nicht Adobe-konform arbeiten, bzw. minderwertige PDF-Dateien erzeugen.

#### - Zu beachten bei CorelDraw:

Beim Export von PDF-Dateien aus Corel-Draw konvertieren Sie bitte alle Schriften in Kurven und reduzieren Sie alle Transparenzen.

## **12. Bei uns eingesetzte Software**

### **Adobe® Creative Suites von Version 2 bis 6, mit:**

- InDesign
- Illustrator
- Photoshop
- Acrobat

Programme, die nicht für die Druckvorstufe geeignet sind, können nicht – oder nur mit Qualitätseinbußen verwendet werden.

Hierzu gehören im Besonderen Microsoft Word, Excel, PowerPoint etc. (Siehe auch Abschnitt 3.5 Offene Satzdateien)

## **13. Druckdaten**

### **13.1 Maßstab**

Dateien grundsätzlich im Maßstab 1:10 oder 1:1 anlegen.

### **13.2 Auflösung**

Alle Linien und Flächen sollten als Vektorgrafik angelegt sein. Für eine optimale Wiedergabe von Pixelbildern ist eine Auflösung von mindestens 150 dpi beim Maßstab 1:1 erforderlich. Je nach Betrachtungsabstand kann auch eine niedrigere Auflösung ausreichend sein.

### **13.3 Schriften**

In Vektorgrafik/Pfade/Kurven konvertiert oder alle verwendeten Schriften vollständig (idealerweise für Macintosh) mitliefern.

Mögliche Formate sind: OpenType-, Postscript- oder TrueType-Fonts.

### **13.4 Farben**

Der Farbmodus der Dateien muss dem der Bilder entsprechen. Sonderfarben werden im CMYK-Farbmodus zusammengesetzt und können somit nur simuliert werden. Im Digitaldruck ist lediglich eine Annäherung möglich. Farben dürfen deshalb ausschließlich im CMYK-Farbraum (Euroskala) angelegt sein.

## **14. Datenübernahme**

Ihre Daten können Sie uns senden/anliefern per:

- Mail (Bis zu einer Dateigröße von 100 MB),
- WeTransfer (**[www.wetransfer.com](http://www.wetransfer.com/)**)
- via FTP-Upload: mendel-ftp.de, Passwort1234 (Login über Ihren Internet-Browser, FileZilla, CyberDuck, Transmit)
- Oder auf folgenden Datenträgern:
	- USB-Stick
	- SD-Card ( MMC, MS, XD MicroSD/M2, SIM, CF)
	- CD, DVD,
	- Externe USB- oder Fire-Festplatte (keine NAS!)

Disketten werden von uns nicht angenommen.

## **15. Schriften**

In PDF-Dateien sollten Sie alle Schriften in Kurven umwandeln. Falls dies nicht möglich ist, müssen die Schriften vollständig (nicht als Untergruppe) eingebettet sein! Auch Standard- bzw. Systemschriften (wie Arial, Verdana, Courier, usw.) müssen in Kurven konvertiert oder vollständig in die PDF-Datei eingebettet werden!

Die Einbettung von Schriften als Untergruppe führt häufig zu Fehlern beim Belichtungsvorgang (Fehlinterpretation im RIP), was sich durch fehlende Sonderzeichen und Umlaute oder kryptische Zeichen bemerkbar macht. Außerdem kann es auch vorkommen, dass sich Zeilenumbrüche verschieben. Bei der Konvertierung in Kurven achten Sie bitte darauf, dass auch Leerzeichen korrekt umgewandelt werden.

Bei folgenden Schriften-Typen kann es erfahrungsgemäß beim Belichtungsvorgang vorkommen, dass sich ebenfalls Zeilenumbrüche verschieben oder Sonderzeichen und Umlaute wegfallen: Ältere oder mangelhaft erstellte TrueType, MultipleMaster oder Composite Fonts. Insbesondere bei sogenannten "free-Fonts" ist Vorsicht angebracht. In Einzelfällen behalten wir uns deshalb vor, eingebettete Schriften in Kurven zu konvertieren.

### **CorelDraw**:

Bitte beachten Sie die Hinweise unter "Wie erstelle ich eine PDF-Datei".

#### **Bestellung ohne Datencheck:**

Ihr Dokument wird nicht auf Schrifteinbettung geprüft. Wir behalten uns vor, Standard-Schriften einzubetten oder in Kurven zu konvertieren.

Schriften, die nicht eingebettet oder in Kurven konvertiert wurden, gehen bei der Ausgabe verloren oder werden automatisch durch eine Standard-Schriftart ersetzt. Zusammenfassung:

- Bitte alle Schriften in Pfade/Kurven/Vektoren zu konvertieren.
- Schriften, falls nicht vektorisiert, müssen vollständig (nicht als Untergruppe) eingebettet sein.
- Standardschriften (z.B. Arial, Courier, Times, usw.) müssen ebenfalls vollständig eingebettet sein.
- Schwarzen Text nicht als Mischfarbe anlegen, sondern 100% Schwarz.

## **16. Transparenzen**

- Alle Transparenzen in PDF-Dateien aus CorelDraw müssen reduziert werden
- Live-Transparenzen aus Programmen wie z.B. Adobe InDesign oder Illustrator können verarbeitet werden
- Der Blending-Farbraum, bei Live-Transparenzen, in einer Datei muss einheitlich sein (z.B. CMYK)
- Transparenzen sollten am besten komplett vermieden werden! Es sollte mindestens 10% Unterschied von einer Farbe zur nächsten bestehen!

## **17. Sonstiges**

- Um das endgültige Druckformat anzuzeigen, immer einen Linienrahmen (1 Punkt, 50% Schwarz) anlegen.
- Keine Beschnittzeichen, Passermarken oder Farbkontrollstreifen anlegen. Außerdem auf Überfüllungen verzichten.
- In der Datei verwendete Bilder einbetten.

Die gelieferten Daten werden von uns vor dem Druck geprüft. Sollten wir feststellen, dass eine Datei für den Druck nicht geeignet ist, werden wir Sie umgehend informieren, um eventuelle Schritte bzw. Kosten mit Ihnen zu klären. Bei Fragen zu den Grafiken oder einer kompletten Gestaltung beraten wir Sie gern und erstellen Ihnen einen Kostenvorschlag für die Anfertigung druckfähiger Daten nach Ihren Vorgaben oder bereits vorhandener Vorlagen.

## **18. Beachflags**

Hierzu sind die Daten nach unseren Vorlagen zu gestalten.

Um das endgültige Druckformat anzuzeigen, immer einen Linienrahmen (1 Punkt, 50% Schwarz) anlegen.

Mit wichtigen Informationen bitte ca. 5 cm weg bleiben!

## **19. Überdrucken**

Wenn in Layouts und Illustrationen zwei unterschiedliche Farben übereinander liegen, gibt es zwei Möglichkeiten:

Die Vordergrundfarbe spart die Hintergrundfarbe aus oder sie "überdruckt".

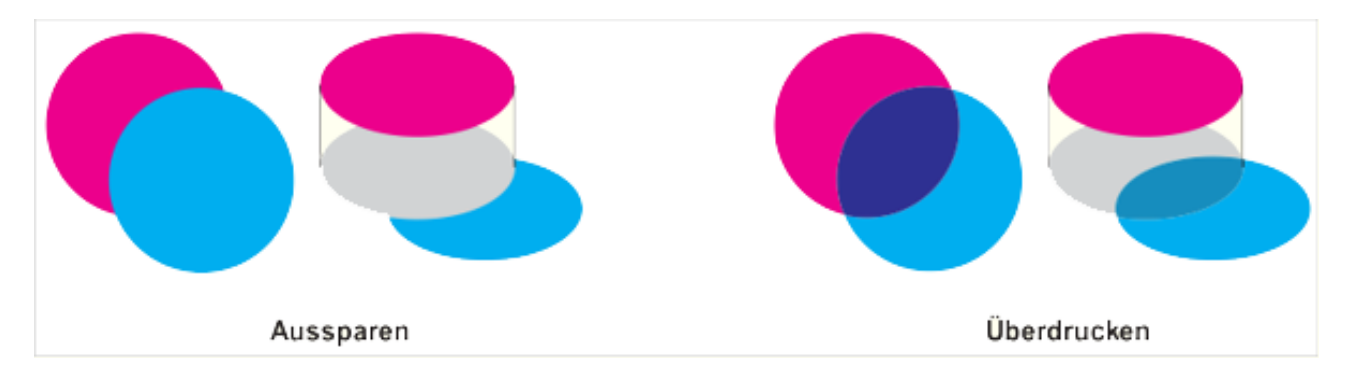

Überdrucken bedeutet, dass alle in der Vordergrundfarbe nicht benutzten Separationsfarben transparent sind und der Hintergrund in diesen Bereichen durchscheint. Beispielsweise ist ein als überdruckend definiertes Rot (zusammengesetzt aus Gelb und Magenta) in den Farbseparationen Cyan und Schwarz transparent. Cyan- oder Schwarzanteile der Hintergrundfarbe werden also gedruckt, so dass eine Mischung aus Hintergrund- und Vordergrundfarbe resultiert.

Fälschlich als überdruckend (und nicht aussparend) definierte Farben sind ein häufiger Fehler in Dokumenten, da die sich daraus ergebenden Farbmischungen von Vorder- und Hintergrundfarbe oft am Bildschirm und auch auf vielen Farbdruckern und Proofgeräten nicht dargestellt werden. Bei der Ausgabe kann man daher unliebsame Überraschungen erleben.

#### **Überdrucken-Einstellungen werden von uns grundsätzlich nicht überprüft, da hier gestalterische Erwägungen im Vordergrund stehen könnten.**

Sollte sich aufgrund einer solchen "Fehleinstellung" die Optik des gewünschten Druckproduktes verändern, übernehmen wir hierfür keine Haftung.

#### **Zusammenfassung**:

- Kontrollieren Sie Ihre PDF-Datei hinsichtlich ungewollter Überdrucken-Einstellungen
- Schwarzer Text wird von uns automatisch auf Überdrucken gestellt

Bei Einhaltung der hier genannten Vorgaben steht einer reibungslosen Ausführung Ihres Druckauftrages nichts mehr im Wege, und wir freuen uns auf Ihre Daten!

Ihr Team von [deutscher-digitaldrucker.de](http://deutscher-digitaldrucker.de)®

Noch Fragen? Hier bekommen Sie Antworten:

Telefon: 07522-9737-0 Telefax: 07522-9737-37 mail: info@mendel-printdesign.de